### **Creating a MultiOutput Sound Source in Mavericks**

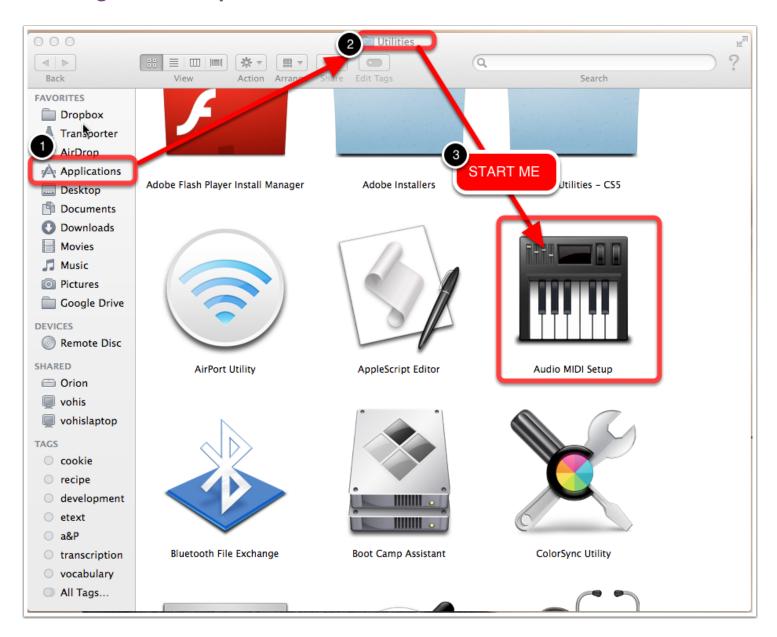

#### Define a new audio device

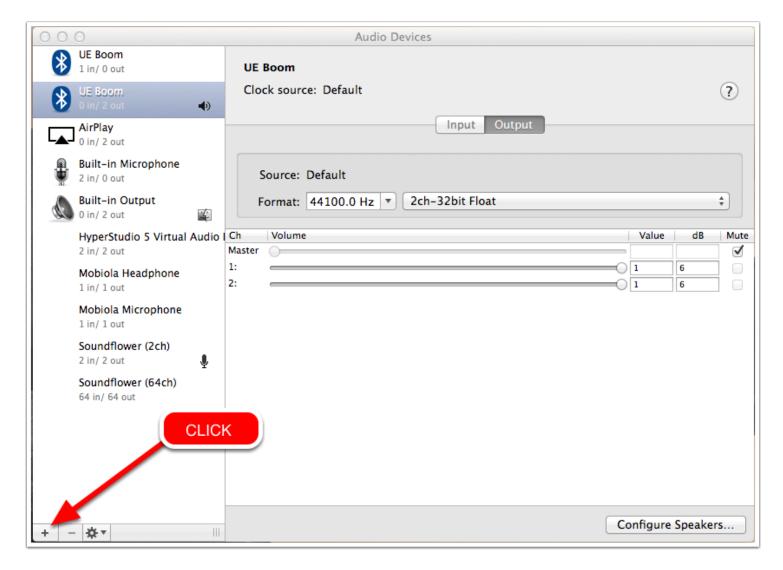

Select the (+) at lower left to add a new audio device.

### **Create Multi-Output Device**

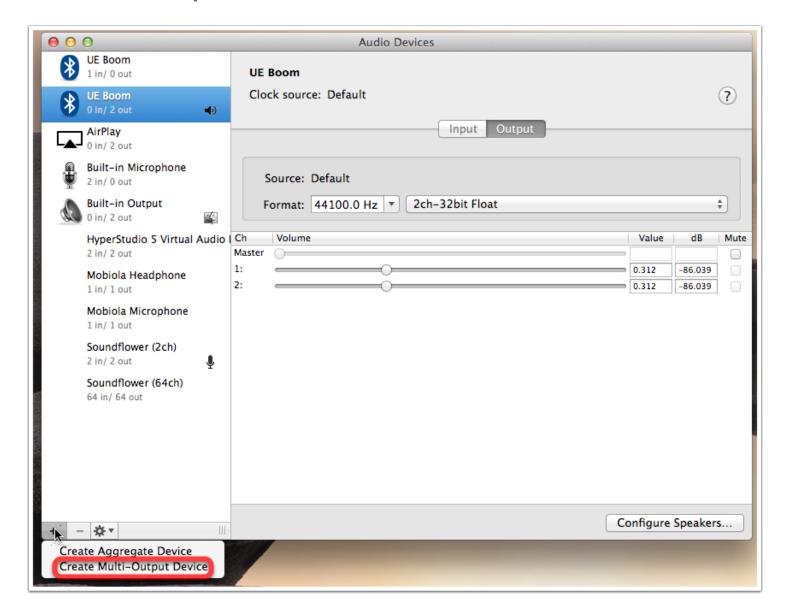

Choose "Create Multi-Output Device". We want to combine the onboard Mac speakers with a bluetooth speaker.

<sup>\*\*</sup> special note: You can NOT combine onboard speakers with headphone jack connected speakers. This is a hardware limitation and can not be overcome at this time.

#### Additional audio source for our new device

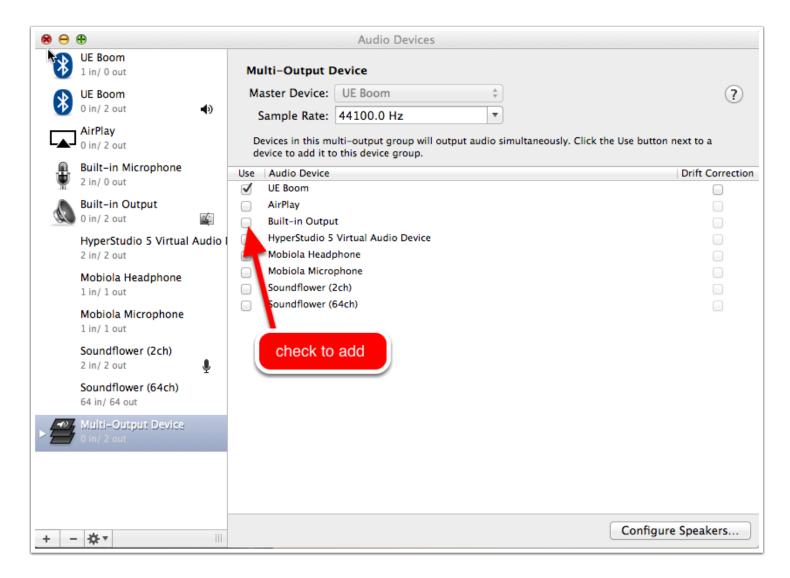

In this view, we see all potential output sources. Check the box next to the sources you wish included in this multi-output device we're creating.

### Combination of onboard speakers + bluetooth

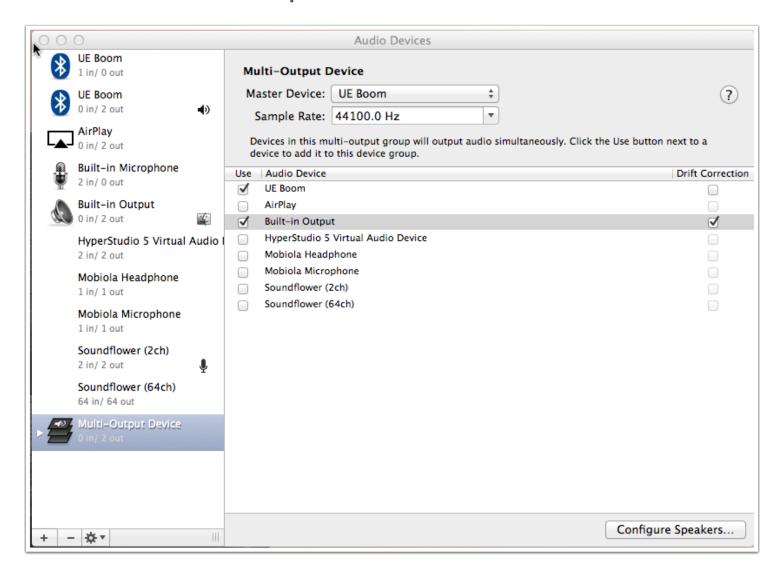

Sources selected. We now have a device using both our bluetooth (UE Boom) speaker and the built-in speakers on my MacBook Pro

### **Drift Correction - (optional)**

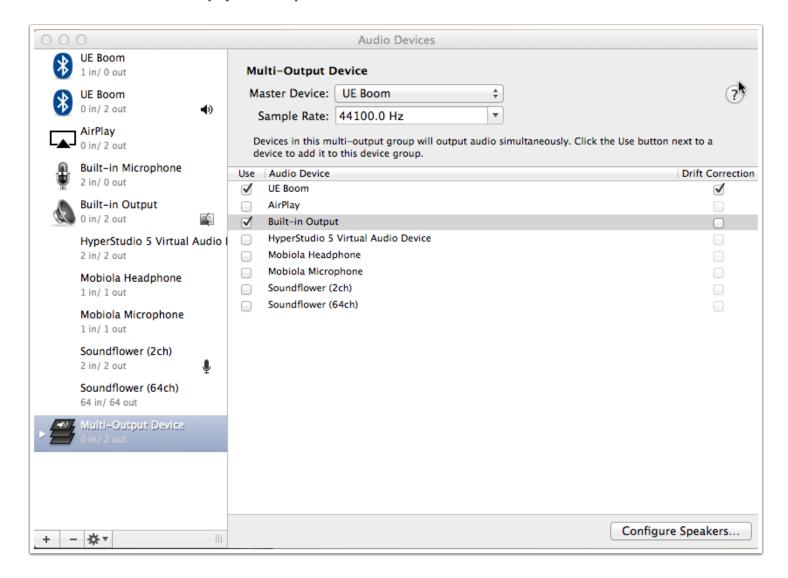

In my system, I get the best sound synchronization by enabeling drift correction on the bluetooth speaker and having it unchecked on the internatl speakers. Experiment with your own to see which provides the best results for you.

### Double-tap to rename (optional but useful)

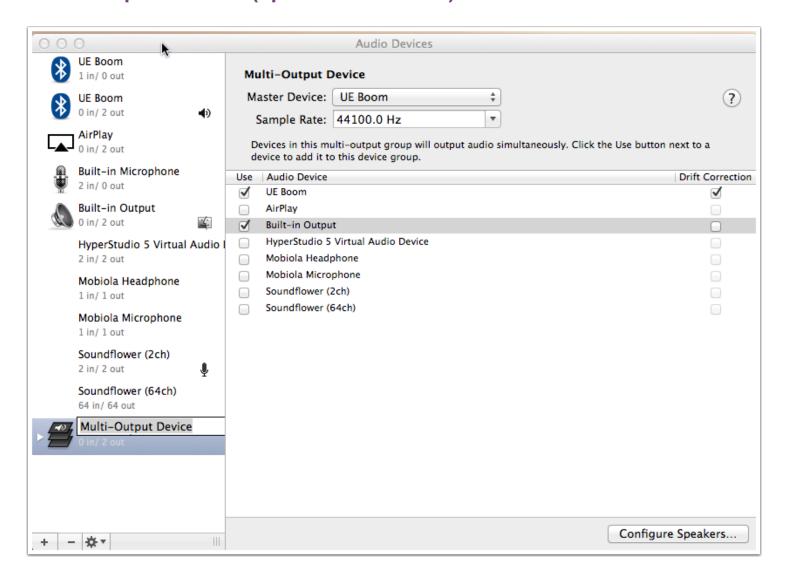

Doubletap on the name of the device in order to rename this device. While optional, I find it handy to help remember what these multi-output devices include.

#### **Master Device**

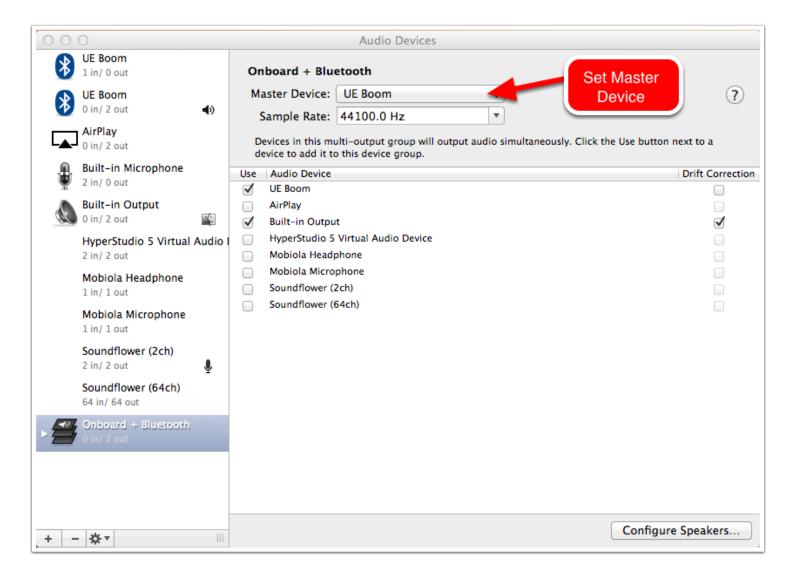

In my setup (onboard speakers + bluetooth), it made sense to have the onboard speakers as 'master device'

#### **Select Master**

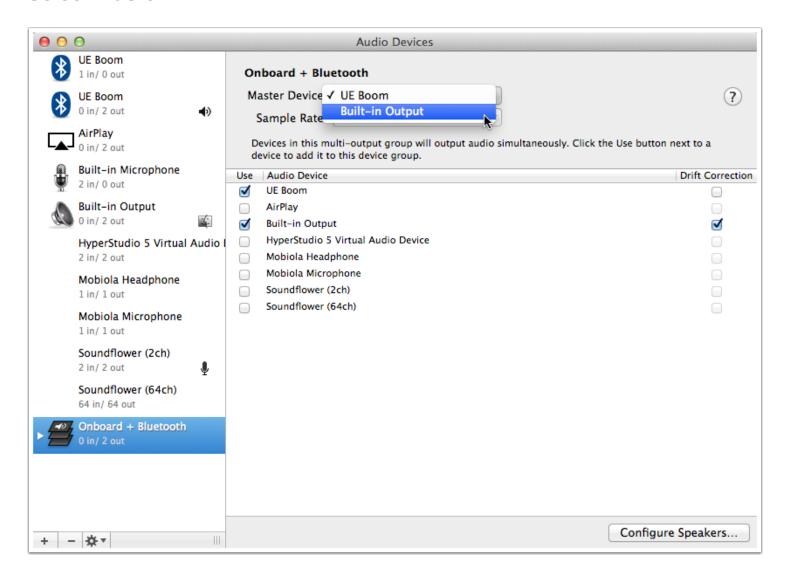

selecting master device

### Finally - enable

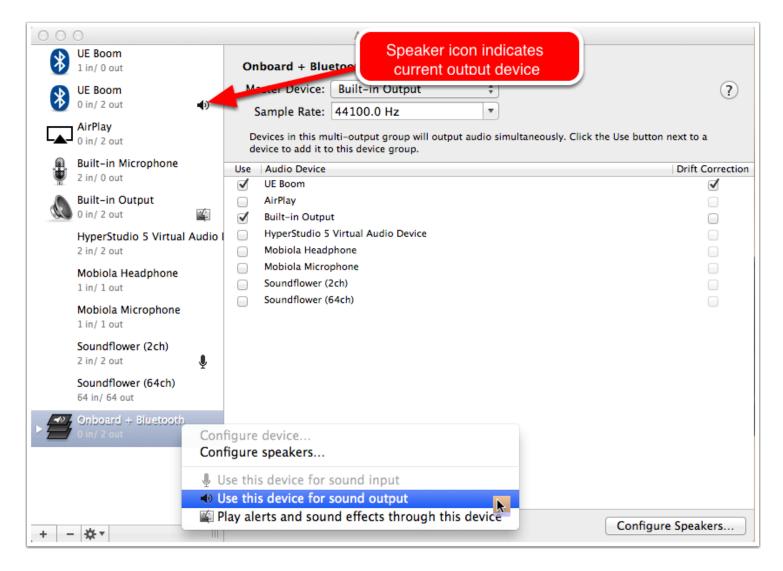

Our device is finished, but is not yet in use. You must select it. Right/Option Click on the new device and select "Use this device for sound output".

### Ready to go!

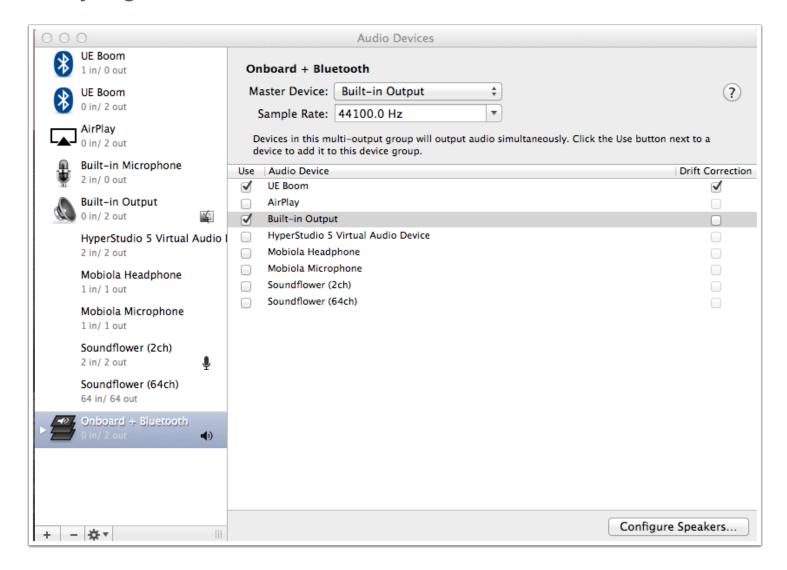

Play some music, or any other media containing sound. You should now have a rich, multi-output sound source.